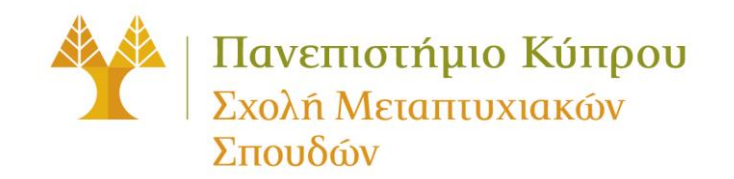

# **Εγγραφές σε Μαθήματα Χειμερινού Εξαμήνου 2014/2015**

- 1. Όλοι οι μεταπτυχιακοί φοιτητές (μάστερ και διδακτορικοί εκτός των φοιτητών του προγράμματος ΜΒΑ) θα εγγραφούν ηλεκτρονικά στα μαθήματα του Χειμερινού Εξαμήνου 2014/2015 μέσω του διαδικτύου χρησιμοποιώντας το σύστημα BannerWeb (για τους φοιτητές του προγράμματος ΜΒΑ έχουν γίνει άλλες διευθετήσεις και οι φοιτητές έχουν ενημερωθεί από τους υπεύθυνους του προγράμματος. Οι πληροφορίες που ακολουθούν δεν αφορούν αυτούς τους φοιτητές).
- 2. Η έγκριση και η υπογραφή του Ακαδημαϊκού σας Συμβούλου για την εγγραφή σας στα μαθήματα μέσω του "BannerWeb" δεν είναι υποχρεωτική. Καλείστε όμως να συμβουλεύεστε το Σύμβουλο σας προτού προχωρήσετε με την εγγραφή σας στα μαθήματα.
- 3. Οι εγγραφές στα μαθήματα θα γίνουν από τη **Δευτέρα 1 η Σεπτεμβρίου 2014 μέχρι και την Παρασκευή 5 η Σεπτεμβρίου 2014 από η ώρα 9.00 το πρωί μέχρι η ώρα 12.00 τα μεσάνυκτα** ως εξής:

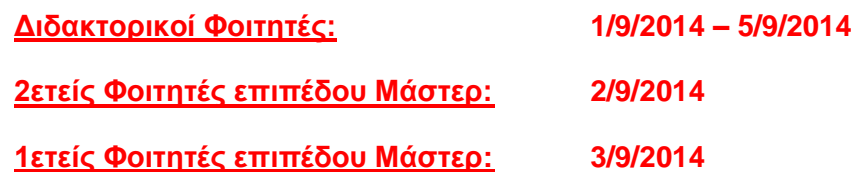

Σημείωση: Για σκοπούς εγγραφής μέσω του συστήματος **2ετείς φοιτητές επιπέδου Μάστερ**, θεωρούνται όλοι οι φοιτητές επιπέδου μάστερ **που έχουν βαθμολογηθεί σε τουλάχιστον 2 εξάμηνα.**

- 4. Σε περίπτωση που δεν μπορείτε να εγγραφείτε ηλεκτρονικά σε **υποχρεωτικά σας μαθήματα, παρακαλείστε να επικοινωνήσετε απευθείας με τη γραμματεία του Τμήματος σας**. Η Γραμματεία του Τμήματος θα ενημερώσει τη Σχολή Μεταπτυχιακών Σπουδών για οποιεσδήποτε αλλαγές θα πρέπει ενδεχομένως να γίνουν στις εγγραφές των φοιτητών.
- 5. Μέσω του ηλεκτρονικού συστήματος, μπορείτε να εγγραφείτε σε μαθήματα που αντιστοιχούν **μέχρι και σε 38 π.μ.** Σε περίπτωση που επιθυμείτε να εγγραφείτε σε περισσότερες π.μ. θα πρέπει να συμπληρώσετε το ειδικό έντυπο εγγραφής που θα βρείτε στο [http://www.ucy.ac.cy/graduateschool/documents/Announcements/entypo\\_eidikon\\_egkriseon](http://www.ucy.ac.cy/graduateschool/documents/Announcements/entypo_eidikon_egkriseon45_V2.pdf) [45\\_V2.pdf](http://www.ucy.ac.cy/graduateschool/documents/Announcements/entypo_eidikon_egkriseon45_V2.pdf) να φροντίσετε να εξασφαλίσετε τις απαραίτητες υπογραφές και εγκρίσεις και ακολούθως να προσκομίσετε το συμπληρωμένο και υπογραμμένο έντυπο στα γραφεία της Σχολής Μεταπτυχιακών Σπουδών την **Τετάρτη 3 η Σεπτεμβρίου 2014 από η ώρα 9.00 το πρωί μέχρι η ώρα 12.00** το μεσημέρι για να γίνει η εγγραφή σας.
- 6. Για να μπορέσετε να χρησιμοποιήσετε την εφαρμογή "BannerWeb" και να εγγραφείτε στα μαθήματά σας μέσω του διαδικτύου, απαραίτητη προϋπόθεση είναι να γνωρίζετε εκ των προτέρων **τον κωδικό και το συνθηματικό πρόσβασης σας (user id and password),** τα οποία είναι τα ίδια με αυτά που χρησιμοποιείτε για να έχετε πρόσβαση στο **Ηλεκτρονικό σας Ταχυδρομείο του Πανεπιστημίου Κύπρου (web mail)**. Σχετικές πληροφορίες θα βρείτε στο [http://www.ucy.ac.cy/fmweb/el/organizational-structure/information-systems](http://www.ucy.ac.cy/fmweb/el/organizational-structure/information-systems-office/9-gr-articles/55-bannerweb-information)[office/9-gr-articles/55-bannerweb-information](http://www.ucy.ac.cy/fmweb/el/organizational-structure/information-systems-office/9-gr-articles/55-bannerweb-information)
- 7. **Οι νεοεισερχόμενοι φοιτητές** θα πρέπει να δημιουργήσουν ηλεκτρονικό λογαριασμό μέσω του συνδέσμου<http://www.ucy.ac.cy/register> από τις 18 Αυγούστου 2014. Ο ηλεκτρονικός λογαριασμός θα σας παρέχει πρόσβαση στο σύστημα BannerWeb, στο Ηλεκτρονικό Ταχυδρομείο (WebMail), αλλά και σε άλλα συστήματα στα οποία έχει πρόσβαση ο κάτοχος του λογαριασμού.

Για τη δημιουργία του ηλεκτρονικού λογαριασμού μέσω της πιο πάνω ιστοσελίδας, θα πρέπει να καταχωρίσετε: (α) τον αριθμό της ταυτότητάς σας, (β) το Τμήμα στο οποίο έχετε εξασφαλίσει θέση (επιλογή από λίστα Τμημάτων) και (γ) το όνομα, το επώνυμο και τον αρχικό χαρακτήρα του μεσαίου ονόματός σας (όνομα πατέρα). Τα στοιχεία αυτά θα πρέπει να καταχωρηθούν στην αγγλική γλώσσα όπως έχουν δηλωθεί στο έντυπο εισδοχής που έχει αποσταλεί στη Σχολή Μεταπτυχιακών Σπουδών.

- 8. Σε περίπτωση που είστε **φοιτητής παλαιότερων ετών αλλά δεν είχατε ποτέ προηγουμένως δημιουργήσει ηλεκτρονικό λογαριασμό**, θα πρέπει να χρησιμοποιήσετε το σύνδεσμο<http://www.ucy.ac.cy/register> για να δημιουργήσετε λογαριασμό.
- 9. Σε περίπτωση που είστε **φοιτητής παλαιότερων ετών αλλά έχετε ξεχάσει τον Κωδικό Πρόσβασης σας ή το Συνθηματικό σας** που είναι απαραίτητα για την πρόσβαση σας στο ηλεκτρονικό ταχυδρομείο (WebMail) του Πανεπιστημίου, μπορείτε μέσω της ιστοσελίδας [https://webmail.ucy.ac.cy](https://webmail.ucy.ac.cy/) και πατώντας τους αντίστοιχους συνδέσμους "Forgot your User Name?" και "Forgot your Password?", να βρείτε τον κωδικό σας ή να εκδώσετε νέο συνθηματικό.
- 10. Για απορίες και διευκρινίσεις όσον αφορά τη χρήση του συστήματος Banner καθώς και για περισσότερες πληροφορίες για το σύστημα γενικότερα, παρακαλείστε να επικοινωνείτε με την Υπηρεσία Σπουδών και Φοιτητικής Μέριμνας στο τηλέφωνο **22 894021** ή με τη Σχολή Μεταπτυχιακών Σπουδών στο τηλέφωνο **22 894044**.
- 11. Παρακαλείστε επίσης να συμβουλευτείτε το σύνδεσμο <http://www.ucy.ac.cy/graduateschool/el/postgraduate-stuties/fees> για να ενημερωθείτε για το ποσό των διδάκτρων που θα πρέπει να πληρώσετε πριν από τις εγγραφές.
- 12. **Πριν από την εγγραφή σας στα μαθήματα, θα πρέπει να διευθετήσετε οποιεσδήποτε οικονομικές οφειλές έχετε αναφορικά με τα δίδακτρα. Σημειώνεται ότι δεν θα επιτραπεί σε κανένα φοιτητή να εγγραφεί σε μαθήματα εάν δεν έχει εξοφλήσει πλήρως τις εκκρεμούσες οφειλές του.**
- 13. **Διευκρινίζεται ότι οι νεοεισερχόμενοι φοιτητές που έχουν ήδη πληρώσει την προκαταβολή των διδάκτρων θα πρέπει πριν από τις εγγραφές στα μαθήματα να πληρώσουν την επόμενη δόση των διδάκτρων τους**.
- 14. Τα δίδακτρα μπορούν να πληρωθούν ως εξής:
- (α) Απευθείας στο Λογιστήριο του Πανεπιστημίου Κύπρου το οποίο βρίσκεται στον 3<sup>°</sup> όροφο του κτιρίου Συμβουλίου – Συγκλήτου Α. Γ. Λεβέντης στην Πανεπιστημιούπολη
- (β) Στην Τράπεζα Κύπρου: Αρ. Λογαριασμού: **0128-05-023773**
- (γ) Μέσω του διαδικτύου χρησιμοποιώντας την εφαρμογή Ηλεκτρονικές Πληρωμές μέσω JCC smart [\(http://www.ucy.ac.cy/el/webtools](http://www.ucy.ac.cy/el/webtools) )
- 15. Σε περίπτωση που διαπιστωθεί ότι φοιτητές που οφείλουν δίδακτρα έχουν εγγραφεί σε μαθήματα, σύμφωνα με τους Κανόνες Μεταπτυχιακών Σπουδών "το Πανεπιστήμιο Κύπρου δύναται να ακυρώνει την εγγραφή του φοιτητή στα μαθήματα όταν διαπιστωθεί ότι ο φοιτητής δεν έχει καταβάλει το ποσό των διδάκτρων που απαιτείται πριν από τις εγγραφές στα μαθήματα".
- 16. **Διακοπή Φοίτησης και επιστροφή διδάκτρων:** Σύμφωνα με τους Κανόνες http://www.ucy.ac.cy/graduateschool/el/postgraduate-stuties/postgraduate-studiesregulations [http://www.ucy.ac.cy/graduateschool/el/postgraduate-stuties/postgraduate](http://www.ucy.ac.cy/graduateschool/el/postgraduate-stuties/postgraduate-studies-regulations)[studies-regulations](http://www.ucy.ac.cy/graduateschool/el/postgraduate-stuties/postgraduate-studies-regulations) σε φοιτητή που διακόπτει τη φοίτηση του και αποχωρεί από το Πανεπιστήμιο Κύπρου μέχρι και την 4<sup>η</sup> εβδομάδα από την έναρξη των μαθημάτων, του επιστρέφεται το ποσό που έχει καταβάλει πριν από την εγγραφή στα μαθήματα. Η προκαταβολή των διδάκτρων ύψους €400 δεν επιστρέφεται.
- 17. Η έκδοση της **Πανεπιστημιακής Κάρτας είναι υποχρεωτική για όλους τους φοιτητές.**  Για την έκδοση της κάρτας καλούνται οι φοιτητές να υποβάλουν αίτημα μέσω του συνδέσμου [http://www.ucy.ac.cy/ucycard.](http://www.ucy.ac.cy/ucycard) Περισσότερες πληροφορίες σχετικά με την έκδοση της κάρτας θα βρείτε στις ανακοινώσεις της Σχολής Μεταπτυχιακών Σπουδών [http://www.ucy.ac.cy/graduateschool/documents/Announcements/ODIGIES\\_PROS\\_FITITES](http://www.ucy.ac.cy/graduateschool/documents/Announcements/ODIGIES_PROS_FITITES_GIA_EKDOSI_FITITIKIS_KARTAS_-_MASTER__PHD.pdf) [\\_GIA\\_EKDOSI\\_FITITIKIS\\_KARTAS\\_-\\_MASTER\\_\\_PHD.pdf](http://www.ucy.ac.cy/graduateschool/documents/Announcements/ODIGIES_PROS_FITITES_GIA_EKDOSI_FITITIKIS_KARTAS_-_MASTER__PHD.pdf)
- 18. Η **έναρξη των μαθημάτων είναι στις 8 Σεπτεμβρίου 2014.** <http://www.ucy.ac.cy/graduateschool/el/academic-calendar>
- 19. Από τη **Δευτέρα 15<sup>η</sup> Σεπτεμβρίου 2014 μέχρι και την Παρασκευή 19 η Σεπτεμβρίου 2014** θα πραγματοποιηθούν οι προσθέσεις μαθημάτων και μέχρι την **Παρασκευή 26 η Σεπτεμβρίου 2014** οι αφαιρέσεις μαθημάτων. Όλοι οι φοιτητές κατά τη διάρκεια αυτής της περιόδου, μπορούν μέσω του διαδικτύου χρησιμοποιώντας το σύστημα BannerWeb να προσθέσουν ή να αφαιρέσουν μάθημα. Το σύστημα θα είναι ανοικτό από η ώρα **9.00 το πρωί μέχρι τις 12.00 τα μεσάνυκτα καθόλη τη διάρκεια της εβδομάδας.**
- 20. **Πρόσθεση Μαθήματος:** Όλοι οι φοιτητές μπορούν να **προσθέσουν** μάθημα μέχρι και τη δεύτερη εβδομάδα από την έναρξη των μαθημάτων. Τελευταία ημερομηνία για την πρόσθεση μαθήματος είναι η **Παρασκευή 19 η Σεπτεμβρίου 2014**.
- 21. **Αφαίρεση Μαθήματος:** Όλοι οι φοιτητές του Πανεπιστημίου Κύπρου μπορούν να **αφαιρέσουν** μάθημα μέχρι και την τρίτη εβδομάδα από την έναρξη των μαθημάτων. Τελευταία ημερομηνία για την αφαίρεση μαθήματος είναι η Παρασκευή **26 η Σεπτεμβρίου 2014.**
- 22. **Αποχώρηση από Μάθημα:** Κάθε φοιτητής μπορεί να **αποχωρήσει** από μάθημα μετά από την τρίτη και μέχρι και την έβδομη εβδομάδα από την έναρξη των μαθημάτων. Τελευταία ημερομηνία για την αποχώρηση από μάθημα είναι η **24<sup>η</sup> Οκτωβρίου 2014**. Σημειώνεται ότι

η αποχώρηση από μάθημα καταγράφεται στο δελτίο αναλυτικής βαθμολογίας του φοιτητή ως αποχώρηση. Μετά το τέλος της έβδομης εβδομάδας ο φοιτητής δεν μπορεί να αποσυρθεί από μάθημα. Ο φοιτητής που επιθυμεί να αποχωρήσει από μάθημα καλείται να ενημερώσει τη Σχολή Μεταπτυχιακών Σπουδών.

23. Αναδρομικές εγγραφές σε μαθήματα εντός του εξαμήνου επιτρέπονται, αλλά σύμφωνα με τους Κανόνες **"για κάθε καθυστερημένη εγγραφή φοιτητή σε μάθημα επιβάλλεται πρόστιμο €50 ανά μάθημα το οποίο κατατίθεται υπέρ του Σωματείου Ευημερίας Φοιτητών"**.

## **Γενικές Πληροφορίες Σύνδεσης στο BannerWeb**

Για την πρόσβασή σας στο σύστημα BannerWeb θα πρέπει να χρησιμοποιήσετε τον Κωδικό και το Συνθηματικό που χρησιμοποιείτε για την πρόσβασή σας στο Ηλεκτρονικό Ταχυδρομείο (WebMail) του Πανεπιστημίου Κύπρου.

#### **Νεοεισερχόμενοι Φοιτητές:**

Οι νεοεισερχόμενοι φοιτητές θα πρέπει να δημιουργήσουν τον ηλεκτρονικό τους λογαριασμό μέσω της ιστοσελίδας [http://www.ucy.ac.cy/register.](http://www.ucy.ac.cy/register) Ο ηλεκτρονικός λογαριασμός παρέχει πρόσβαση στο σύστημα BannerWeb, στο Ηλεκτρονικό Ταχυδρομείο (WebMail), αλλά και σε άλλα συστήματα στα οποία έχει πρόσβαση ο κάτοχος του λογαριασμού.

Για τη δημιουργία του ηλεκτρονικού λογαριασμού μέσω της πιο πάνω ιστοσελίδας, οι νεοεισερχόμενοι φοιτητές θα πρέπει να καταχωρίσουν τα πιο κάτω στοιχεία:

- Αριθμό Ταυτότητας
- Τμήμα στο οποίο έχουν εξασφαλίσει θέση (Επιλογή από λίστα Τμημάτων)
- Όνομα, επώνυμο και τον αρχικό χαρακτήρα του μεσαίου ονόματος (πατέρα) τους.
- Το όνομα, το επώνυμο και ο αρχικός χαρακτήρας του μεσαίου ονόματος θα **πρέπει να καταχωρηθούν στα αγγλικά**, ακριβώς όπως έχουν δηλωθεί στο έντυπο εισδοχής τους στο Πανεπιστήμιο Κύπρου.

#### **Άλλοι Φοιτητές:**

Άλλοι φοιτητές οι οποίοι δεν έχουν **ΠΟΤΕ** προηγουμένως δημιουργήσει ηλεκτρονικό λογαριασμό, θα μπορούν επίσης να χρησιμοποιήσουν την ιστοσελίδα <http://www.ucy.ac.cy/register> για τη δημιουργία του λογαριασμού τους.

## **Ξέχασες τον Κωδικό Πρόσβασης ή το Συνθηματικό σου;**

Φοιτητές και Ακαδημαϊκοί οι οποίοι έχουν ξεχάσει το Κωδικό Πρόσβασης ή το Συνθηματικό τους, μπορούν από μόνοι τους είτε να βρουν τον κωδικό τους ή να εκδώσουν νέο συνθηματικό, μέσω της ιστοσελίδας<https://webmail.ucy.ac.cy/> και πατώντας τους αντίστοιχους συνδέσμους «Forgot your User Name?» και «Forgot your Password?».

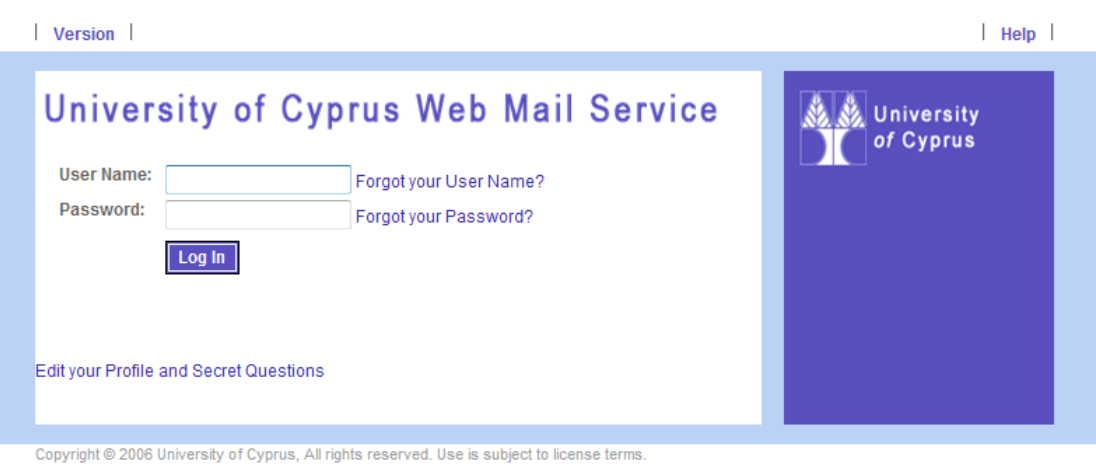

## **Έχεις Πρόσβαση στο Ηλεκτρονικό σου Ταχυδρομείο (WebMail) αλλά όχι στο Banner Web;**

Φοιτητές και Ακαδημαϊκοί που έχουν πρόσβαση στο Ηλεκτρονικό Ταχυδρομείο (WebMail) αλλά δεν τους επιτρέπεται η σύνδεση στο **BannerWeb** μέσω του συνδέσμου «**Ελεγχόμενη Πρόσβαση**», παρακαλώ όπως επικοινωνούν με την Υπηρεσία Σπουδών και Φοιτητικής Μέριμνας στο τηλέφωνο 22 89 **4021**.

Για περισσότερες πληροφορίες σχετικά με την έκδοση Κωδικού/Συνθηματικού ή για επανέκδοση του Συνθηματικού σας μπορείτε να επικοινωνείτε με το Γραφείο Υποστήριξης της Υπηρεσίας Πληροφορικών Συστημάτων στο τηλέφωνο 22 89 **4444** ή στο email: [helpdesk@ucy.ac.cy.](mailto:helpdesk@ucy.ac.cy)